- ✓ **Einstellungen öffnen**
- ✓ "**Bildschirmzeit" auswählen**

Einstellungen  $\ast$ Bluetooth  $Ein >$ Mobilfunk  $\rightarrow$  $(0, 0)$ Persönlicher Hotspot ම Aus  $>$  $\mathbf{r}$ Mitteilungen  $\rightarrow$ Töne & Haptik  $\blacktriangleleft$  ii)  $\rightarrow$  $\epsilon$ Fokus  $\rightarrow$ Bildschirmzeit  $\mathbf{z}$  $\,$ 份 Allgemein  $\rightarrow$ 8 Kontrollzentrum  $\rightarrow$  $AA$ Anzeige & Helligkeit  $\rightarrow$ Home-Bildschirm  $\rightarrow$  $\widehat{\bm{\pi}}$ Bedienungshilfen  $\rightarrow$ **SEP** Hintergrundbild  $\rightarrow$ Siri & Suchen í.  $\overline{\phantom{0}}$ Face ID & Cod  $\bar{\gamma}$ 

山マロ

11:13  $\sim$ 

11:14  $\sim$  $\blacksquare$   $\widehat{\mathbf{S}}$ **く** Zurück Bildschirmzeit IPHONE 11 VON JOCHEN Tagesdurchschnitt 40 % von letzter 6h 48min Woche  $M$  D  $\mathbb{M}$  $\mathsf D$ F  $\mathsf{S}$ Alle Aktivitäten anzeigen  $\overline{\phantom{a}}$ Aktualisiert: heute, 11:14 Auszeit  $Q_{\tilde{\sigma}}$  $\rightarrow$ Plane bildschirmfreie Zeit. App-Limits **ス**  $\rightarrow$ Lege Zeitlimits für Apps fest. Kommunikationslimits  $\bullet$ Konfiguriere Beschränkungen basierend > auf Kontakten. Immer erlauben ... Ø Wähle Apps, die immer erlaubt  $\rightarrow$ sein sollen. Beschränkungen  $\circ$  $\mathcal{E}$ Blockiere unangemessene Inhalte. FAMILIE

✓ **"Beschränkungen" auswählen**

# Beschränkungen aktivieren (Schalter auf "grün")

Hier gibt es jetzt einige Auswahlmöglichkeiten.

- ✓ Käufe im iTunes & App Store
- ✓ Erlaubte Apps
- ✓ Inhaltsbeschränkungen

### **く** Zurück Beschränkungen Beschränkungen Käufe im iTunes & App Store  $\mathcal{L}$ Erlaubte Apps  $\overline{ }$ Inhaltsbeschränkungen DATENSCHUTZ Ortungsdienste Erlauben > Kontakte Erlauben > Kalender Erlauben > Erlauben > Erinnerungen Erlauben  $>$ Fotos Standort teilen Erlauben > Bluetooth-Freigabe Erlauben > Mikrofon Erlauben > Spracherkennung Erlauben > Apple-Werbum Erlauben >

 $\blacksquare$   $\cong$   $\blacksquare$ 

11:14  $\sigma$ 

# **Käufe im iTunes & App Store**

Hier gibt's es drei Kategorien und die Möglichkeit einzustellen,

ob für den Kauf/Download der App eine Passwort-Eingabe erforderlich

ist.

- ✓ Apps installieren: erlaubt/verbietet das Installieren von Apps aus dem Apple App Store.
- ✓ Apps löschen: erlaubt/verbietet das Löschen von Apps vom Ipad
- ✓ In-App-Käufe: erlaubt/verbietet In-App-Käufe.

### Käufe im iTunes & App Store

STORE-KÄUFE & ERNEUTE DOWNLOADS

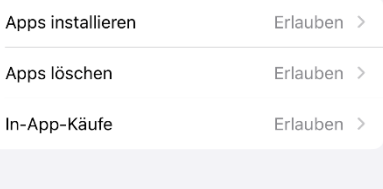

 $\mathbf{u}$   $\mathbf{\hat{z}}$ 

PASSWORT ERFORDERLICH

Immer erforderlich

Nicht erforderlich

15:53 $\sim$ 

 $\overline{\textbf{C}}$ 

Für weitere Käufe mit razael@gmx.at im iTunes, Book<br>oder App Store ist eine erneute Passworteingabe<br>erforderlich.

## **Erlaubte Apps:**

Ermöglichen das Sperren von einzelnen Apps. Hier ist wichtig, dass keine für den Schulbetrieb erforderlichen Apps gesperrt werden, sollte diese Option genutzt werden wollen.

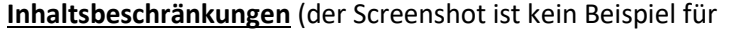

Jugendschutz-Einstellungen!):

- ✓ Erlaubter Store-Inhalt hier kann festgelegt werden, welche Inhalte im App Store und iTunes Store angezeigt wird.
- ✓ Webinhalt inhaltliche Beschränkungen von Webseiten
	- Unbeschränkter Zugriff
	- Nicht jugendfreie Inhalte beschränken
	- Nur erlaubte Websites (erfordert das Auswählen der erlaubten Websites!)

#### 15:58  $\sim$  $\blacksquare$   $\cong$   $\blacksquare$ **く** Zurück **Erlaubte Apps**  $\overline{\textbf{O}}$ Mail  $\mathbf{M}$ Safari O FaceTime  $\overline{\mathsf{N}}$ SharePlay  $\overline{\mathbf{O}}$ Kamera  $\overline{\mathbf{O}}$ Siri & Diktieren  $\overline{\mathbf{O}}$  $\blacksquare$ Wallet  $\bigcirc$ AirDrop  $\bigcap$ CarPlay  $\widehat{r}$  $\bigcirc$ iTunes Store ਿ★  $\bigcap$ m Book Store  $\bigcap$  $\odot$ Podcasts  $\bigcap$ S News  $\bigcap$ Health Fitness  $\bullet$

### < Zurück Inhaltsbeschränkungen

 $\mathbb{R}$   $\cong$ 

ERLAUBTER STORE-INHALT

11:15  $\sim$ 

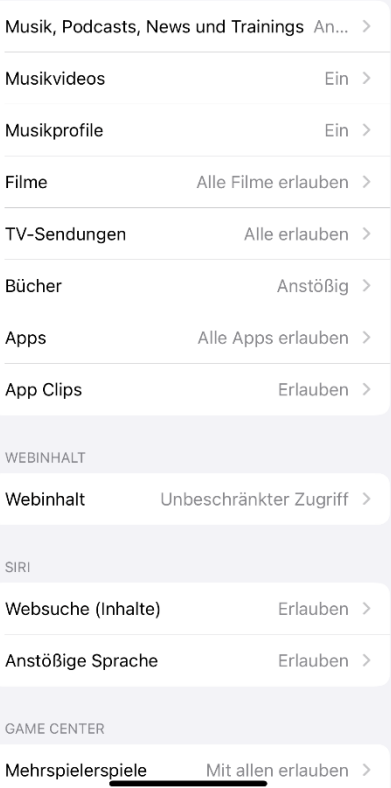